# DAM-3029D DAM模块

## 产品使用手册

## $V6.01.18$

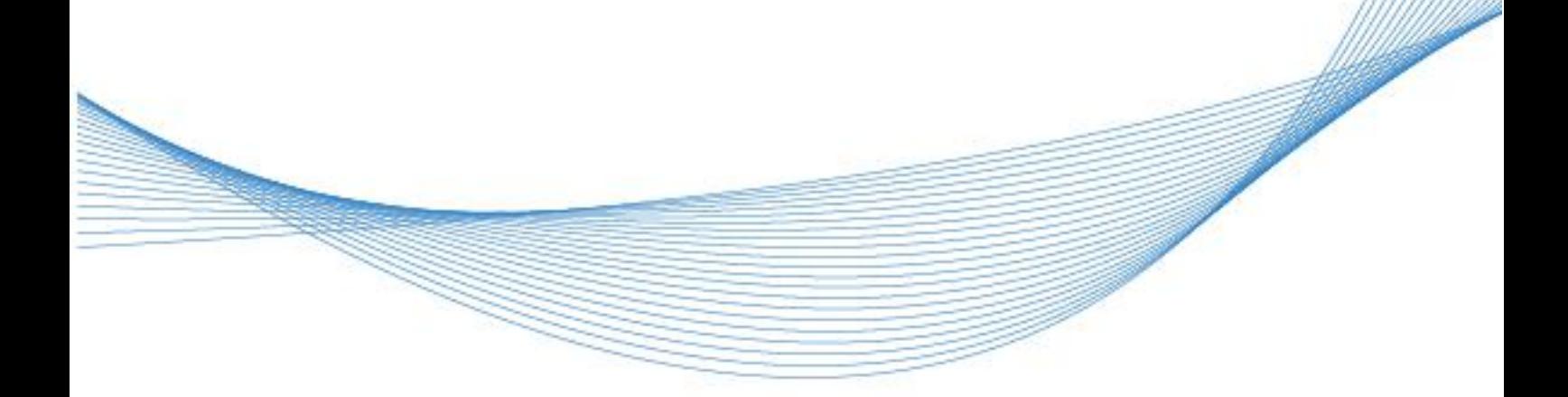

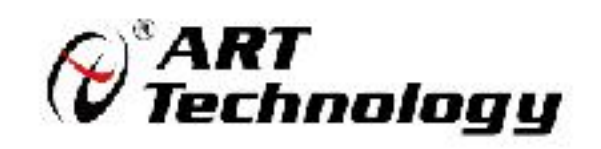

| (2) 阿尔泰科技 ||

 $1<sup>h</sup>$ 

かいしゃ しょうしゃ しんしゃ しんしゃ しんしゃ しんしゃ しんしゃ しんしゃ

版权归北京阿尔泰科技发展有限公司所有,未经许可,不得以机械、电子或其它任何方式进行复制。 本公司保留对此手册更改的权利,产品后续相关变更时,恕不另行通知。

#### 司 免责说明

订购产品前,请向厂家或经销商详细了解产品性能是否符合您的需求。 正确的运输、储存、组装、装配、安装、调试、操作和维护是产品安全、正常运行的前提。本公司 对于任何因安装、使用不当而导致的直接、间接、有意或无意的损坏及隐患概不负责。

#### 司 安全使用小常识

1.在使用产品前,请务必仔细阅读产品使用手册;

2.对未准备安装使用的产品,应做好防静电保护工作(最好放置在防静电保护袋中,不要将其取出); 3.在拿出产品前,应将手先置于接地金属物体上,以释放身体及手中的静电,并佩戴静电手套和手 环,要养成只触及其边缘部分的习惯;

4.为避免人体被电击或产品被损坏,在每次对产品进行拔插或重新配置时,须断电;

5.在需对产品进行搬动前,务必先拔掉电源;

6.对整机产品,需增加/减少板卡时,务必断电;

7.当您需连接或拔除任何设备前,须确定所有的电源线事先已被拔掉;

8.为避免频繁开关机对产品造成不必要的损伤,关机后,应至少等待 30 秒后再开机。

## 目录

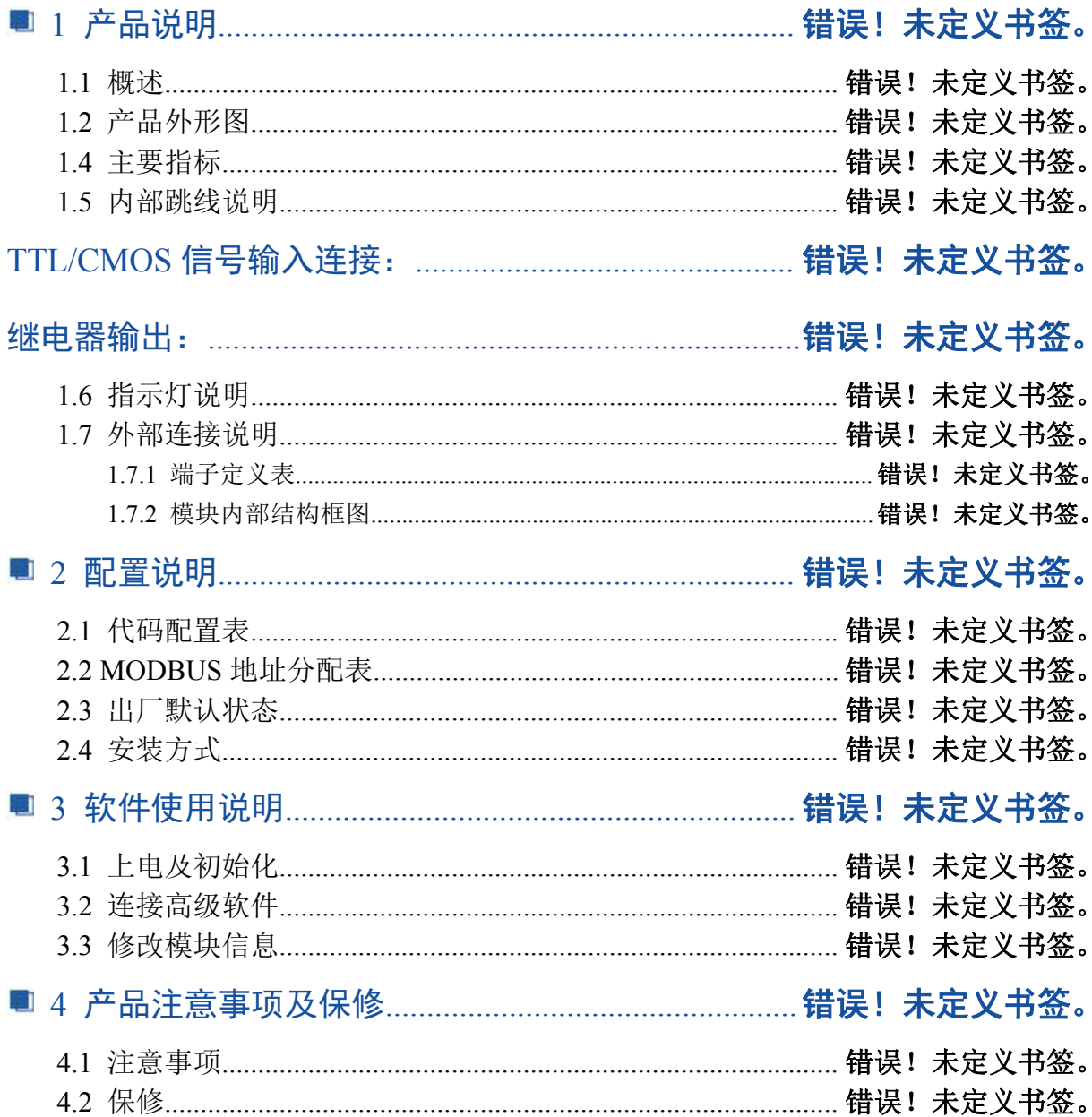

3

## ■ 1 产品说明

## 1.1 概述

DAM-3029D 为 4 路隔离数字量输入/5 路继电器输出模块,带有标准 ModbusRTU 协议。配备良好 的人机交互界面,使用方便,性能稳定。

### 1.2 产品外形图

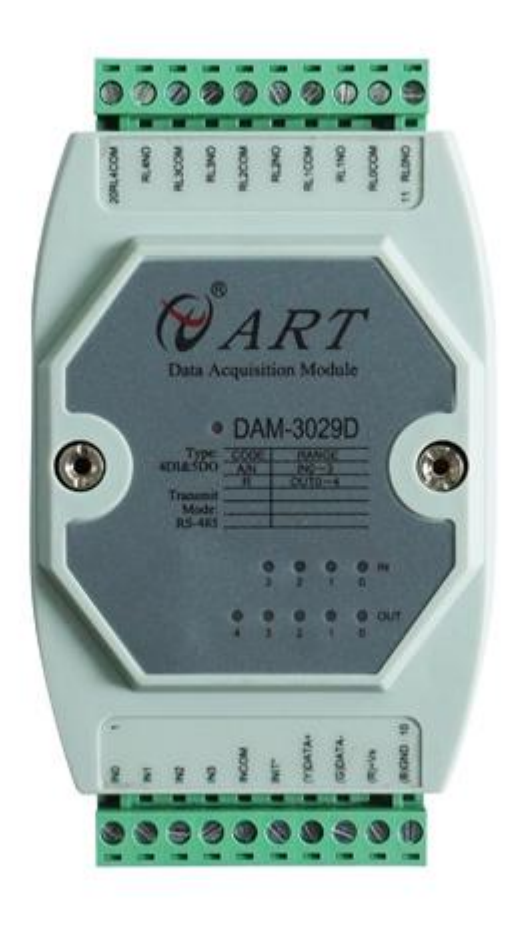

图 1

## 1.3 产品尺寸图

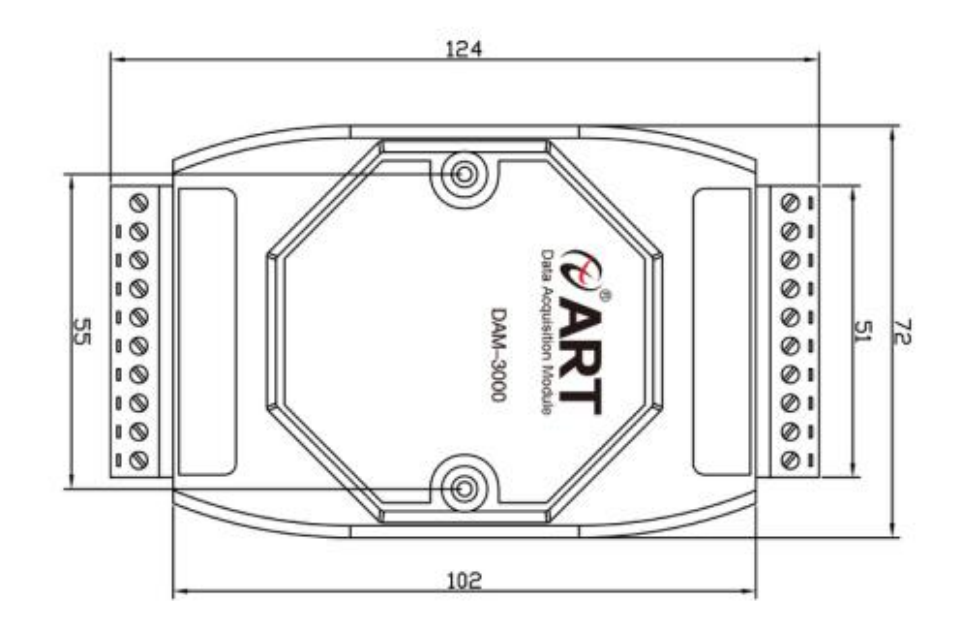

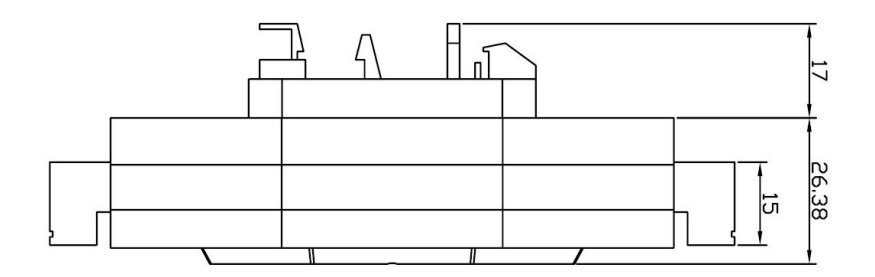

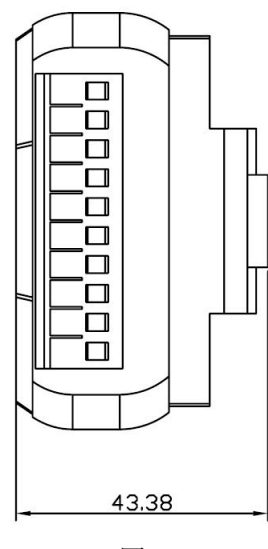

图 2

## 1.4 主要指标

4 路隔离数字量输入/5 路继电器输出模块

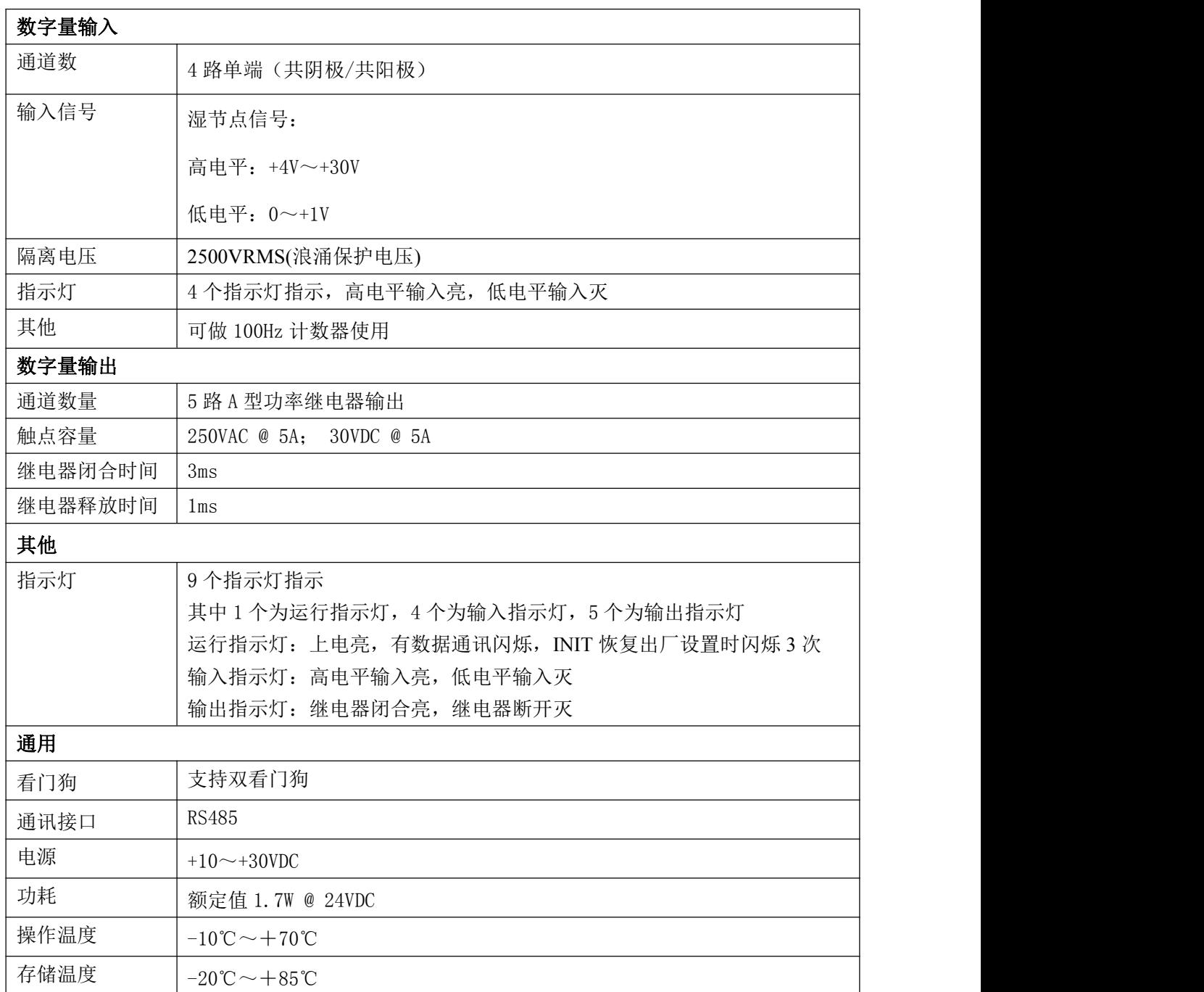

## 1.5 模块使用说明

### 1、端子定义表

表 **1**

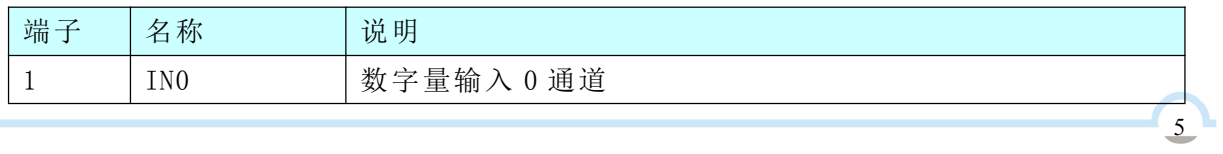

■ 份阿尔泰科技

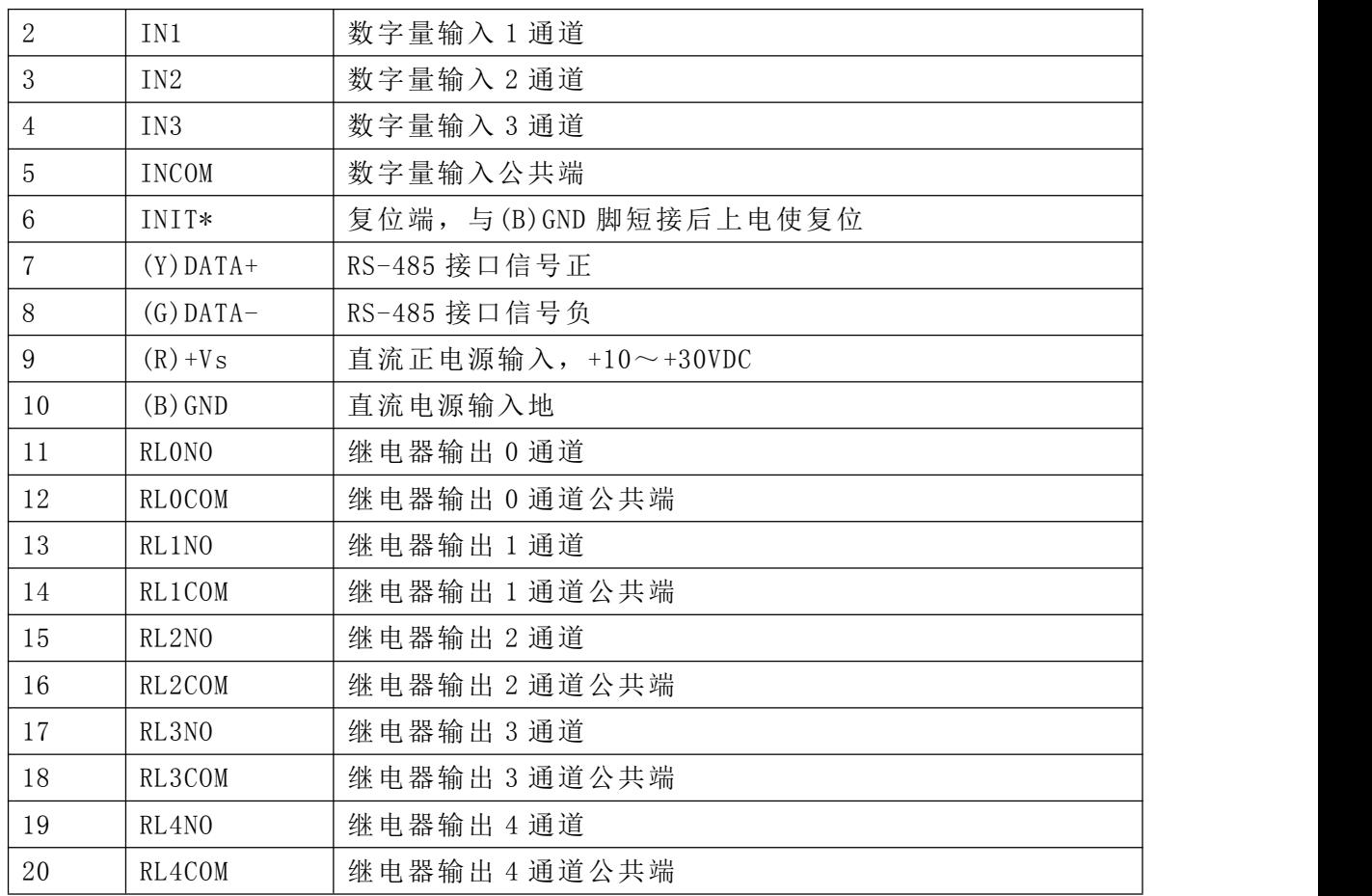

#### 、模块内部结构框图

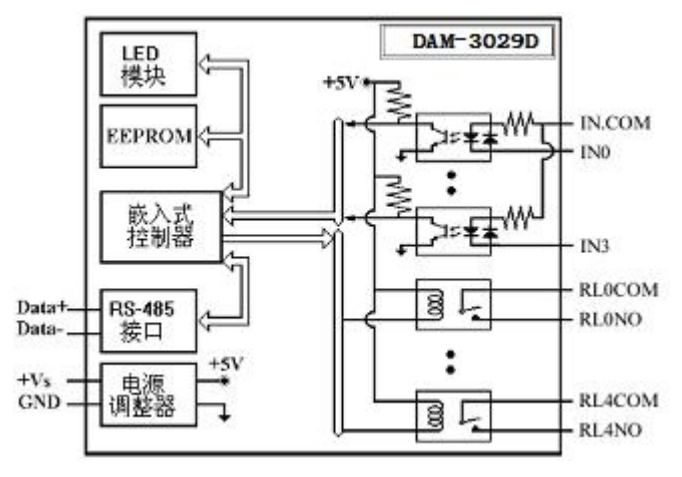

#### 、复位说明

将 INIT\*端与 GND 端短接, 在+Vs 端和 GND 端间加+10~+30VDC 电压, 上电后, 模块指示灯 快速闪烁 3 次,待指示灯闪烁停止后,再断电,将 INIT\*端与 GND 端断开,此时模块已经完成复位。 复位成功后,模块恢复出厂默认值:

模块地址:**1**

#### 波特率: **9600**

#### 、电源及通讯线连接

电源输入及 RS485 通讯接口如下图所示,输入电源的最大电压为 30V,超过量程范围可能会造 成模块电路的永久性损坏。

■②阿尔泰科技■

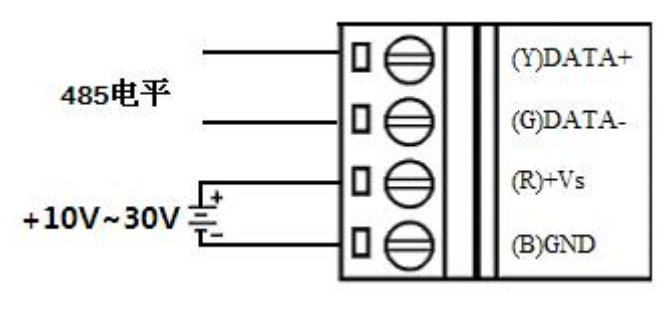

图 4

#### **5**、指示灯说明

模块有 1 个运行指示灯和 9 个通道指示灯。

运行指示灯:正常上电并且无数据发送时,指示灯常亮;有数据发送时,指示灯闪烁;INIT 短 接上电时,指示灯快速闪烁 3 次。

通道指示灯:

IN 对应 4 路指示灯,分别指示 4 路数字量输入状态,高电平输入亮,低电平输入灭。

OUT 对应 5 路指示灯, 分别指示 5 路数字量输出状态, 指示灯亮: 继电器导通, 指示灯灭: 继 电器关断。

#### **6**、信号输入连接

湿接点信号输入连接(共阳极或者共阴极):

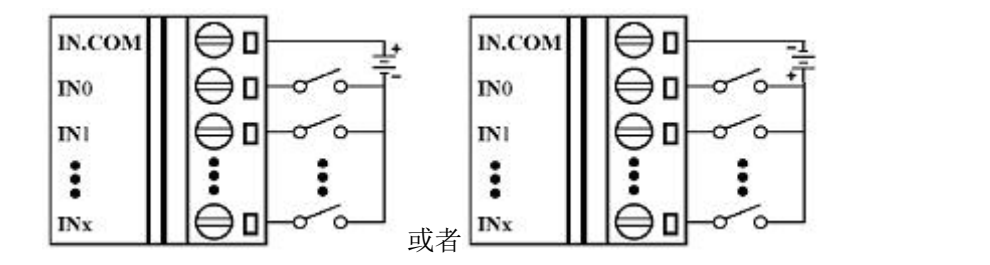

#### **TTL/CMOS** 信号输入连接:

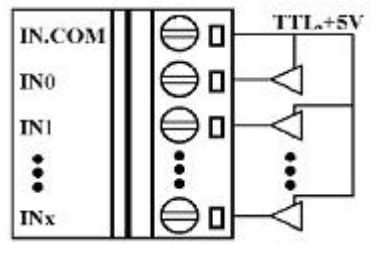

继电器输出:

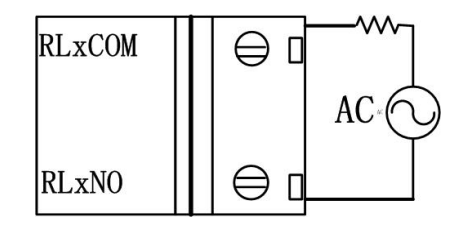

#### 图图阿尔泰科技

## ■ 2 配置说明

## 2.1 代码配置表

#### 、波特率配置代码表

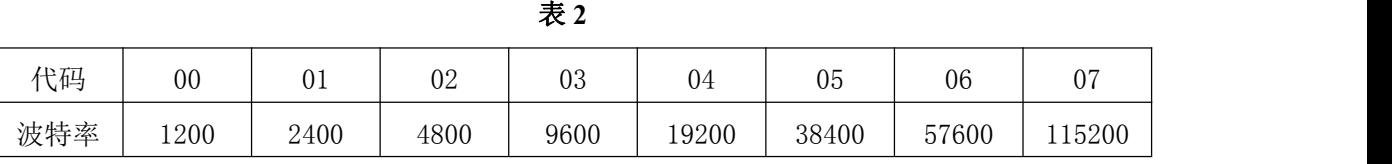

## 2.2 MODBUS 地址分配表

功能码:01

数据起始地址:00001-00032

说明: 读取输出继电器的状态

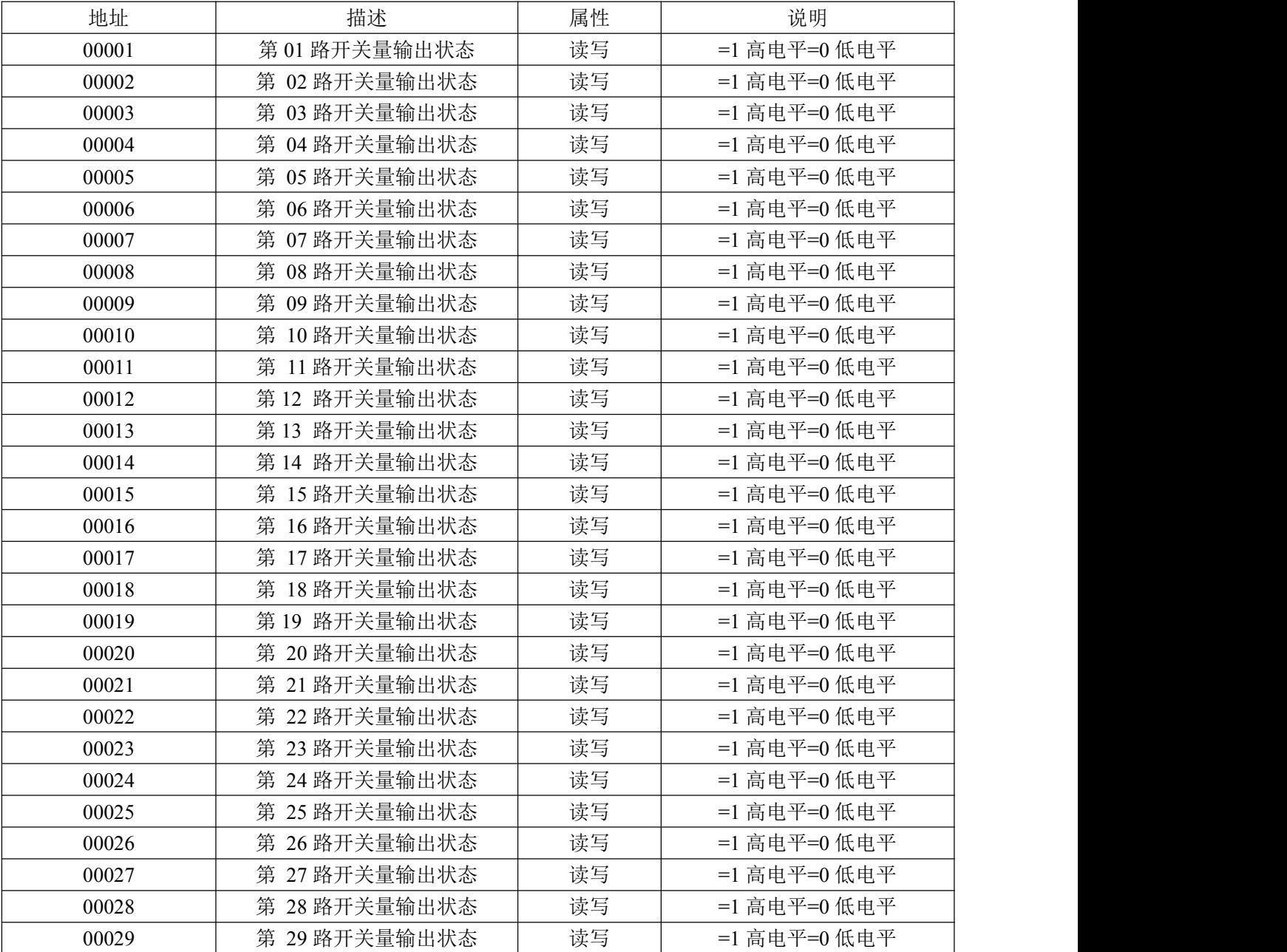

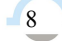

■ ② 阿尔泰科技 ■

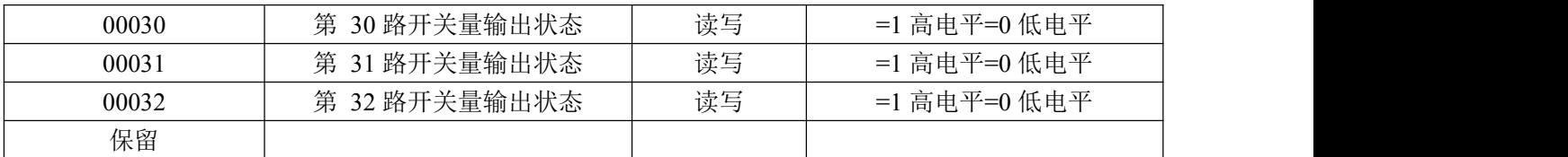

功能码 02

#### 数据起始地址:10001~10032

说明: 读取输入开关量的状态

数据说明:

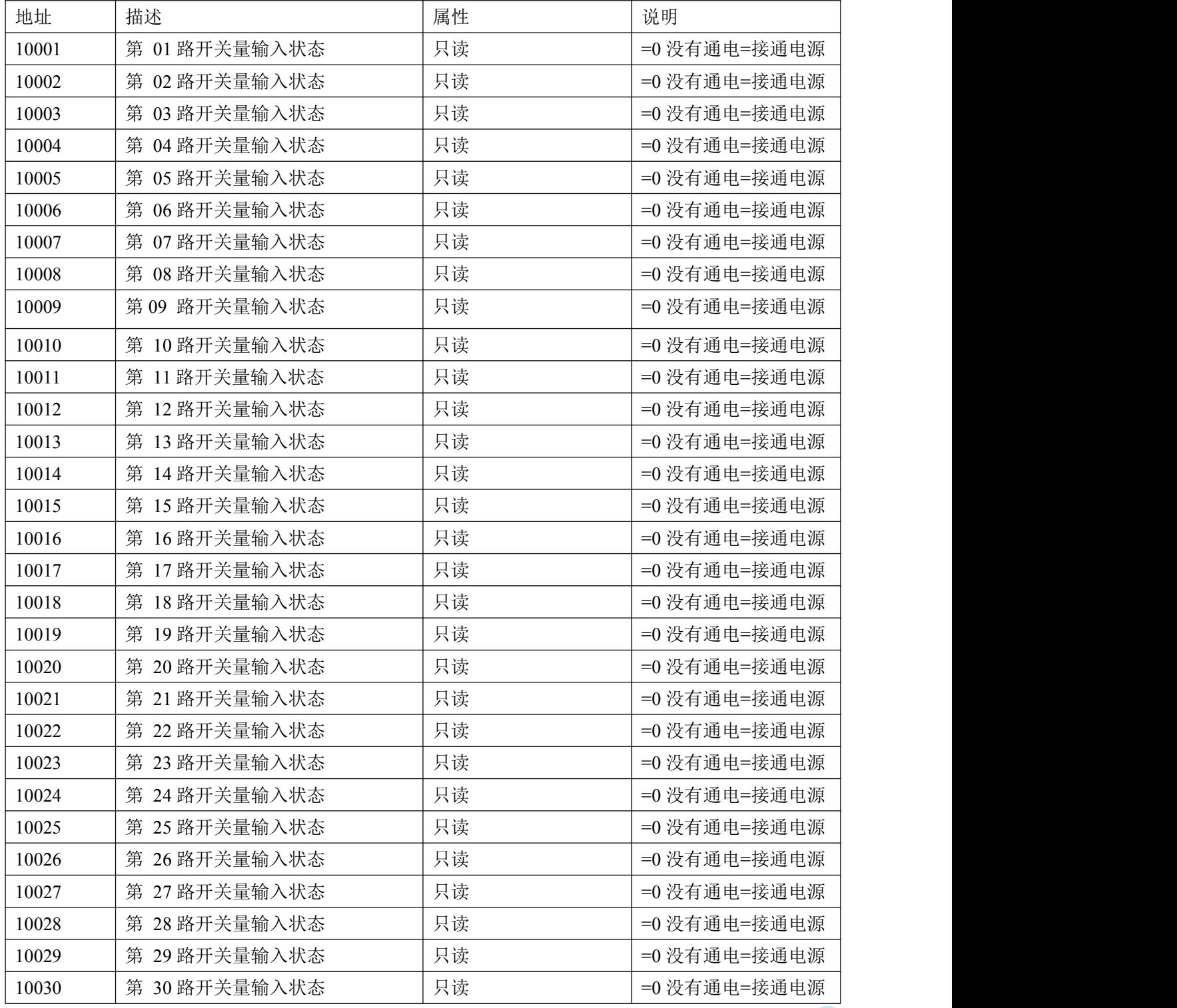

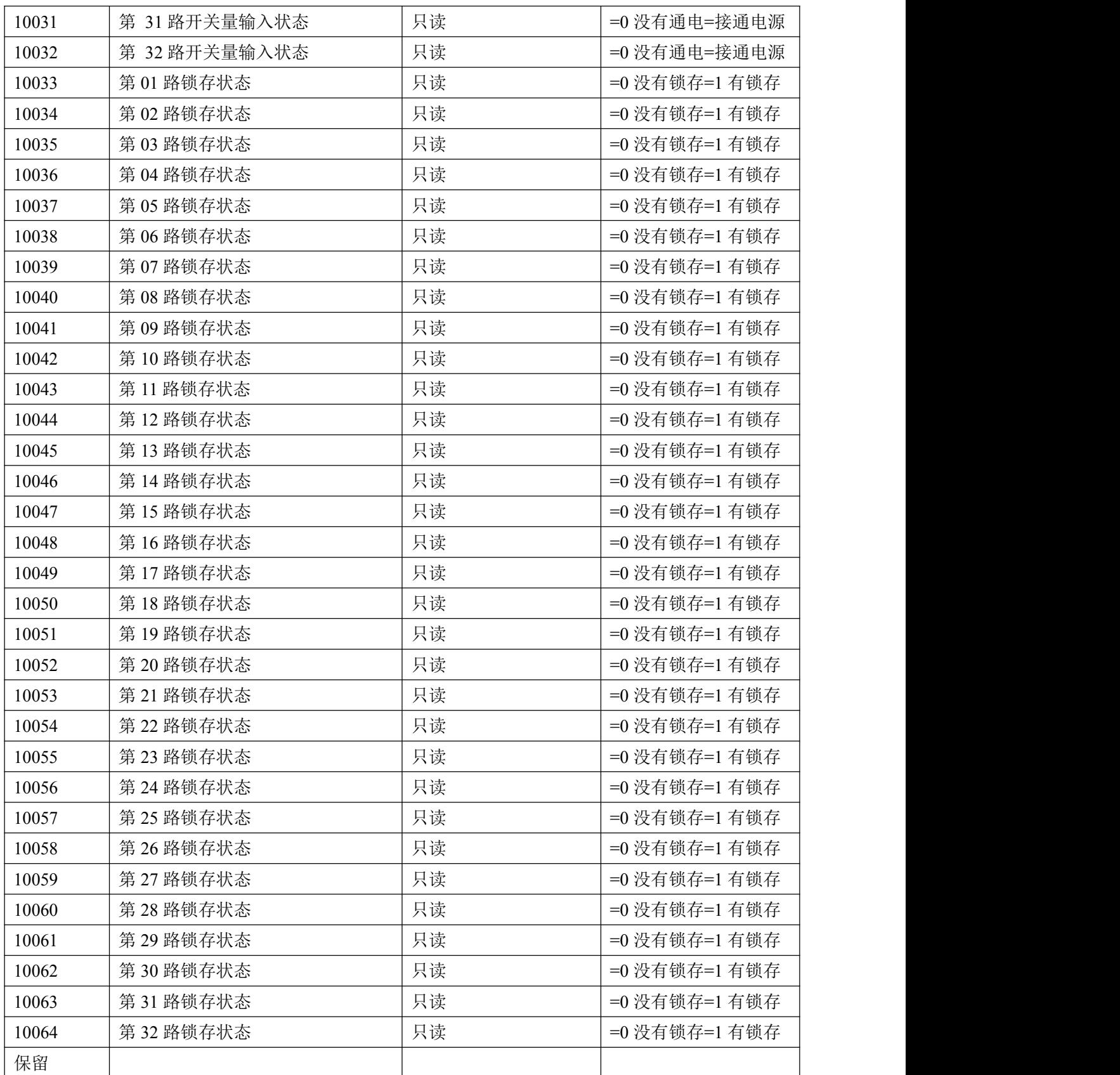

功能码 03 数据起始地址: 40001~40516 说明: 读取保持寄存器的值 数据说明:读取的是十六位整数或无符合整数

**■ ② 阿尔泰科技■** 

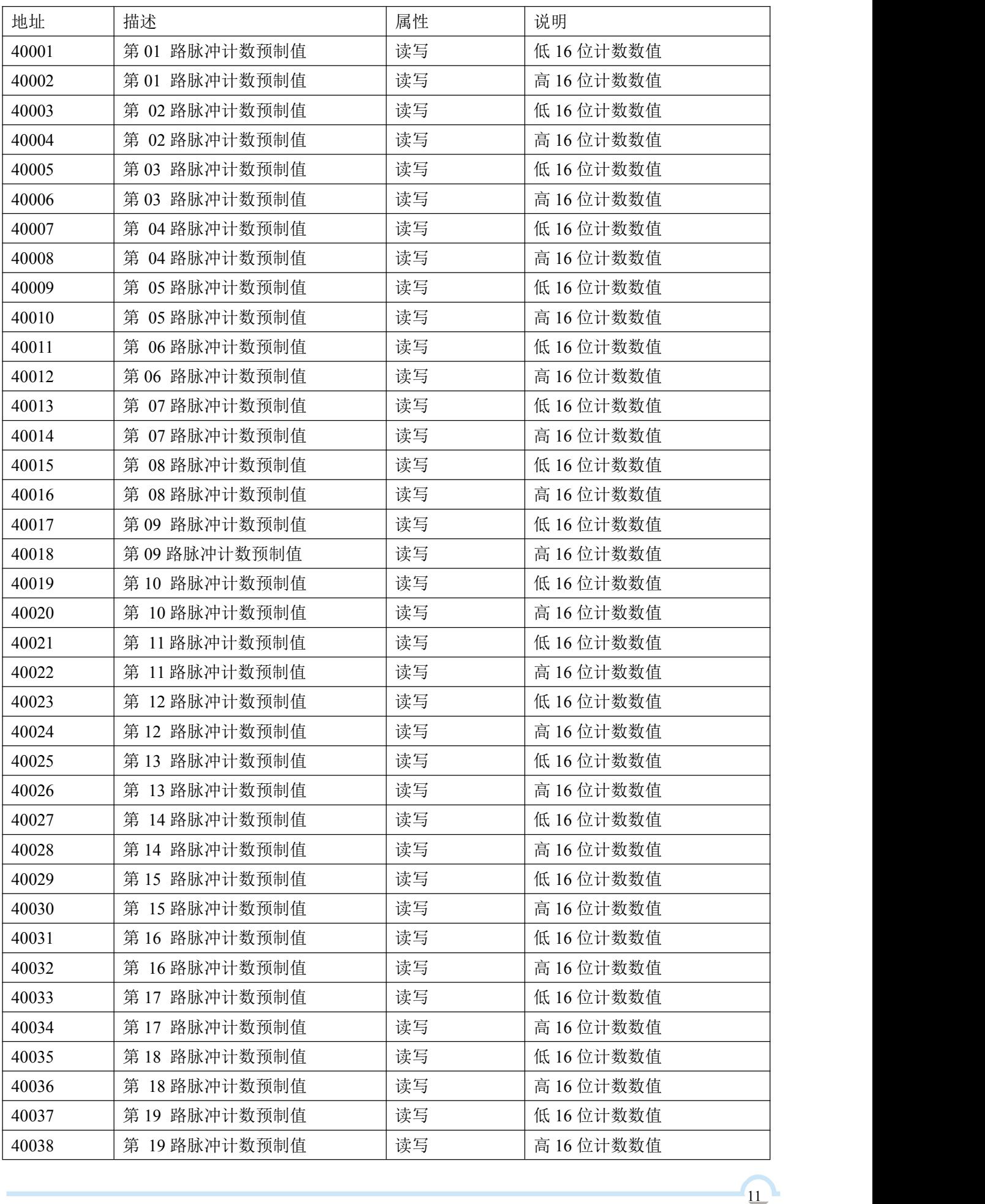

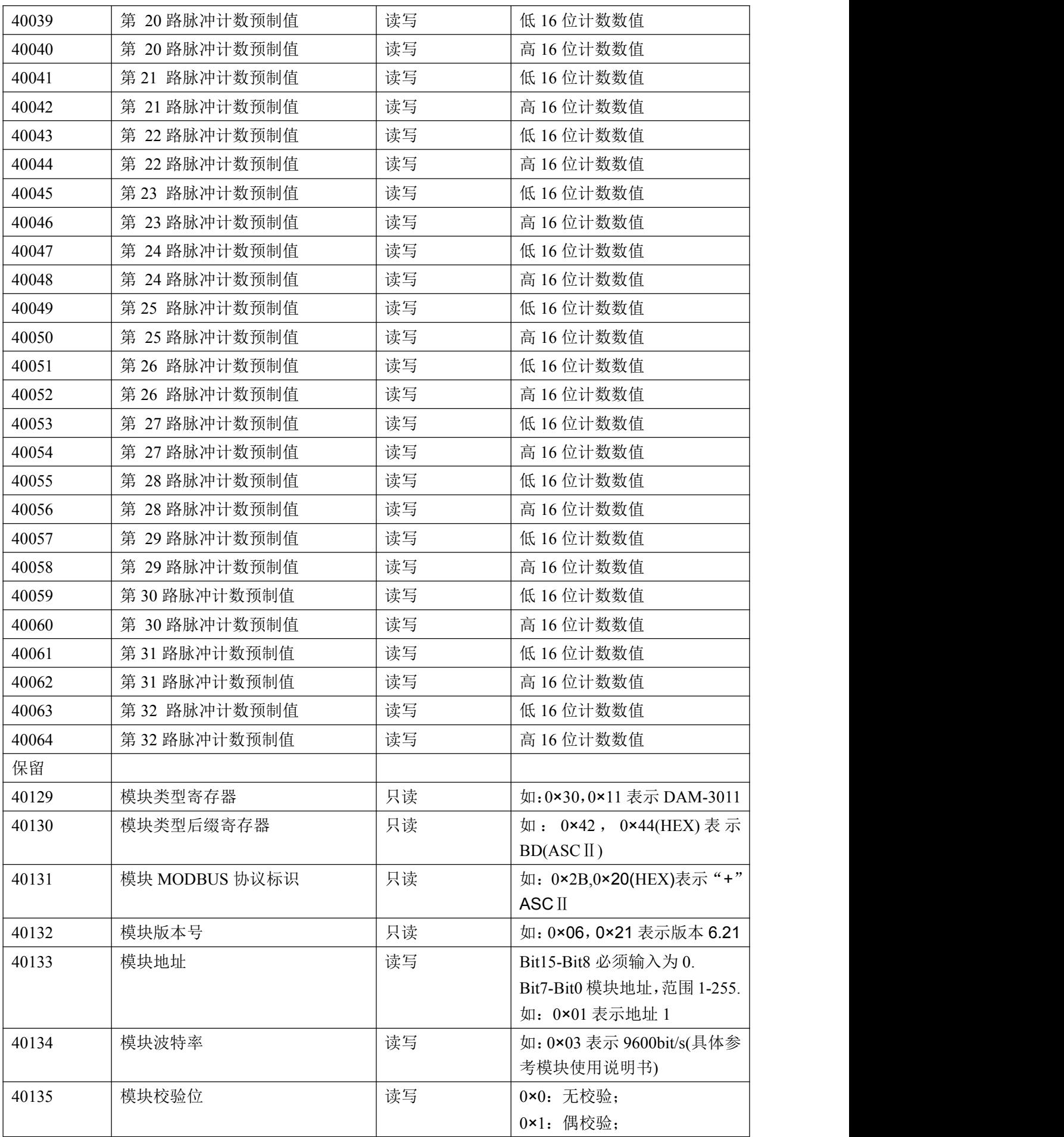

**■ ② 阿尔泰科技■** 

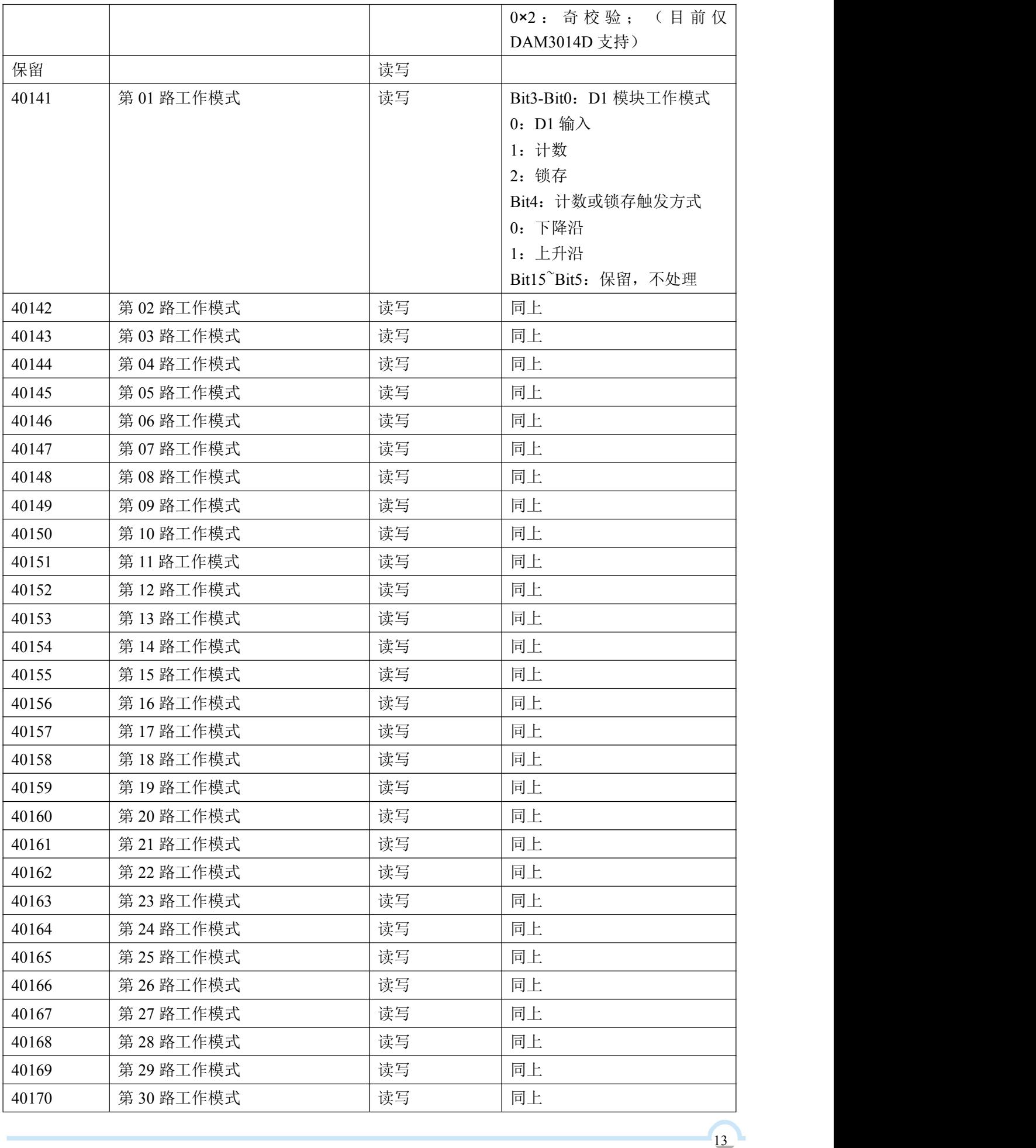

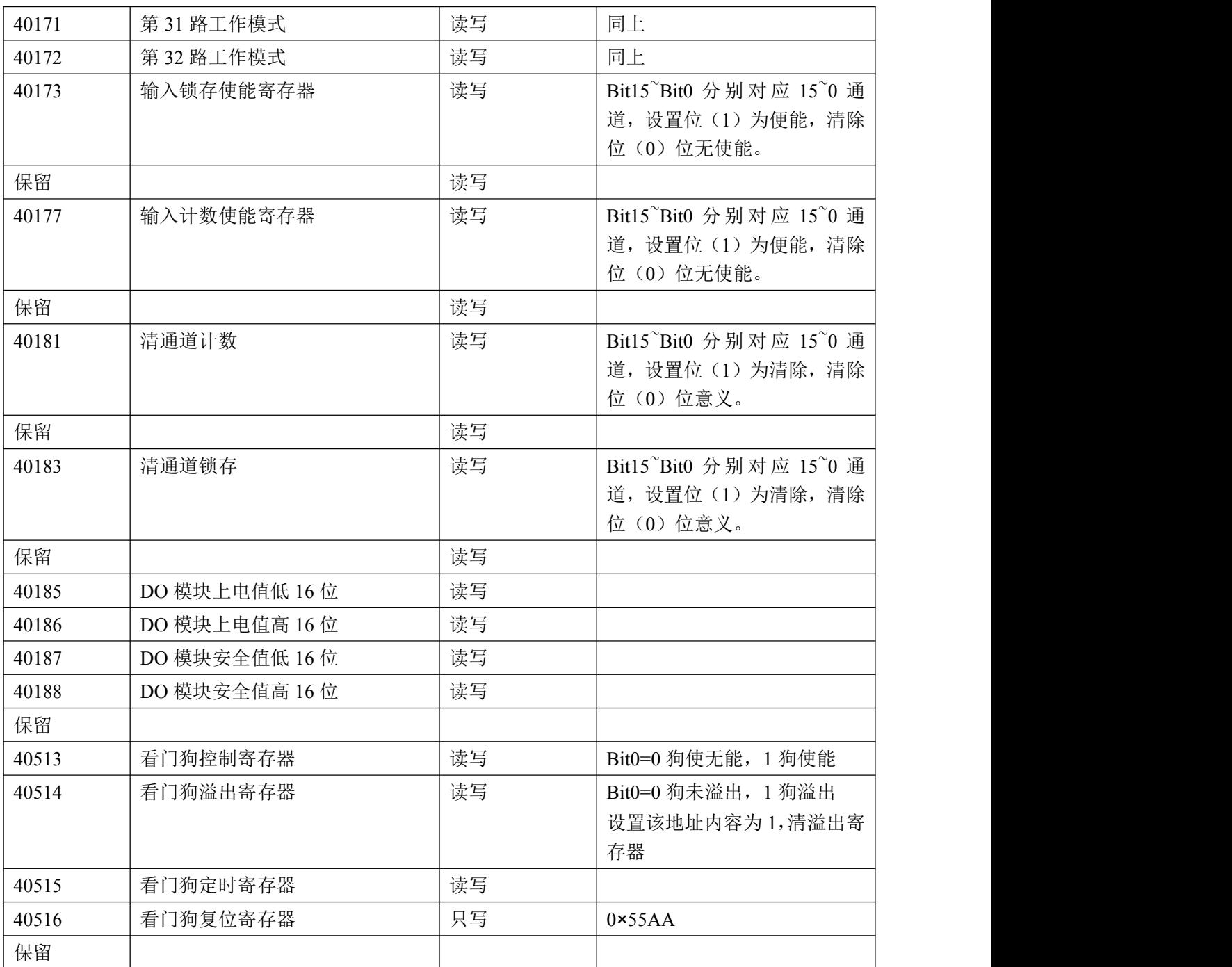

功能码:04

数据起始地址: 30299~30352

说明: 读取输入数据

数据说明:读取的是十六位整数或无符合整数

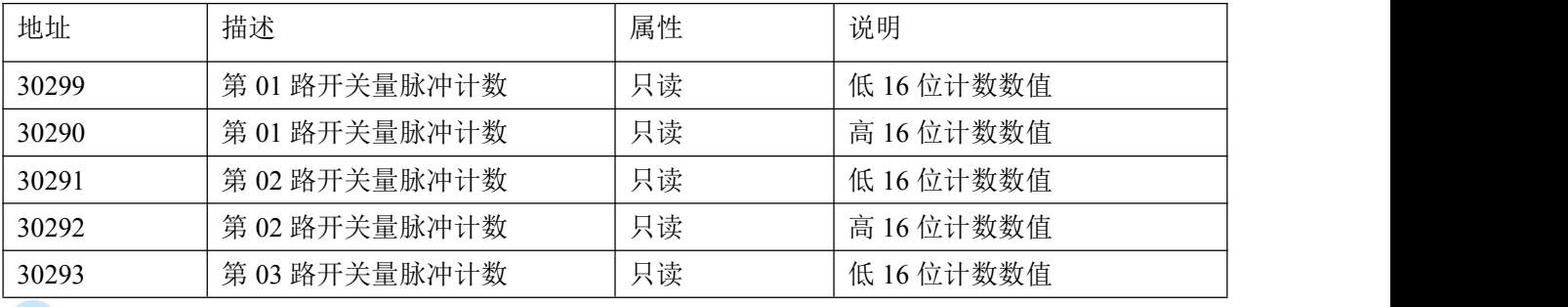

■②阿尔泰科技■

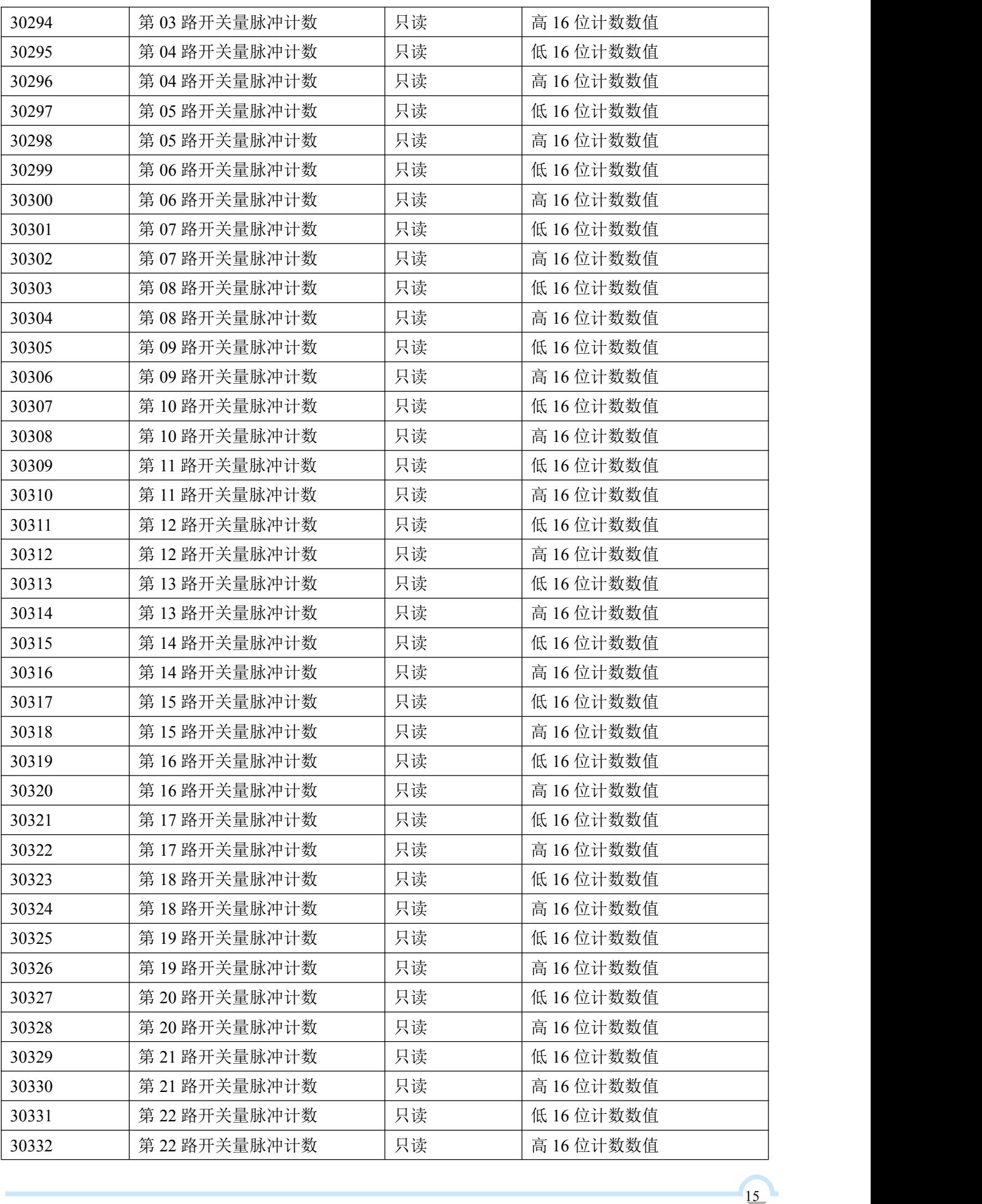

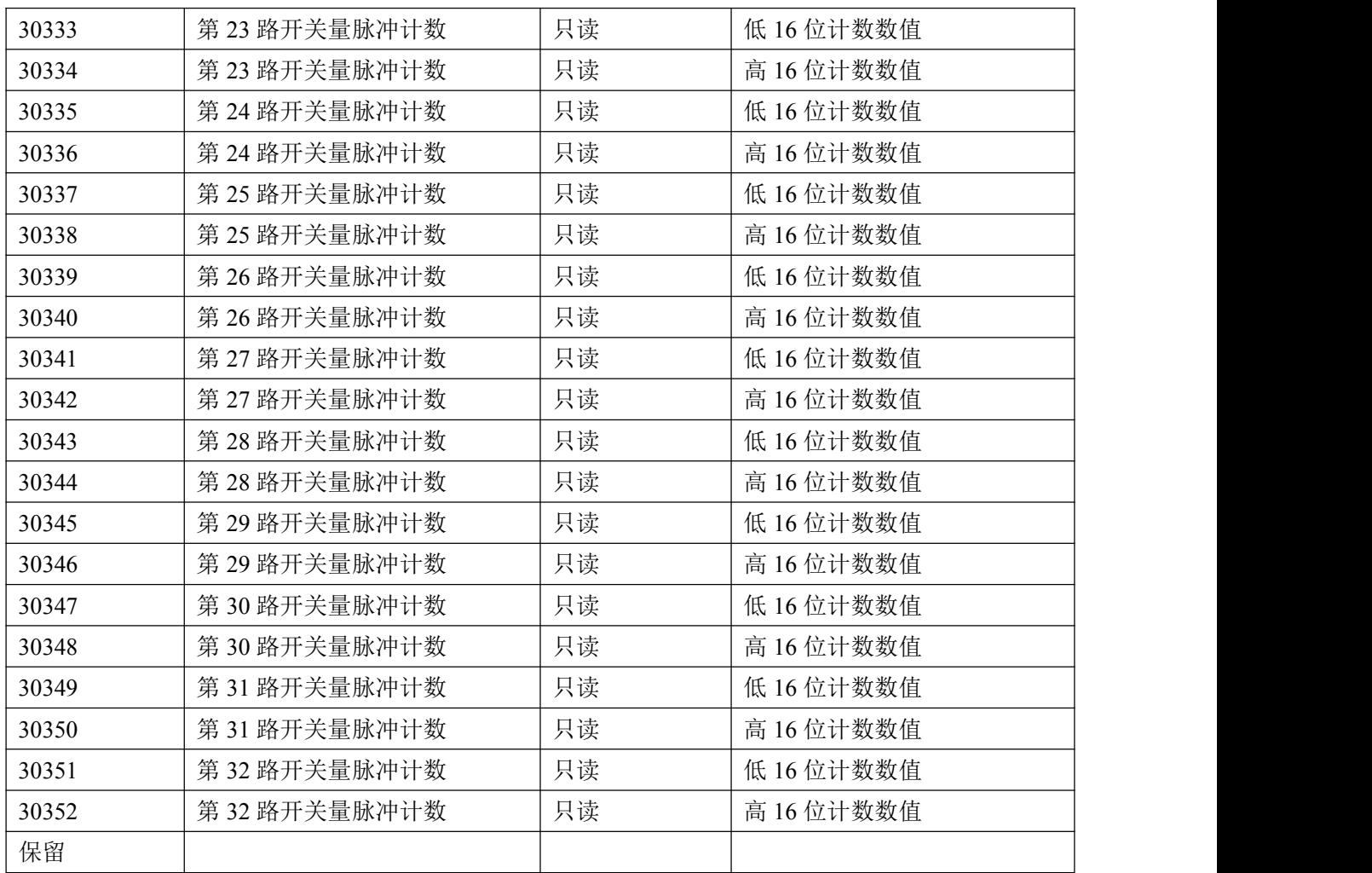

## 2.3 出厂默认状态

模块地址:1 波特率:9600bps 校验方式: 无校验

■ @ 阿尔泰科技 ■

## 2.4 安装方式

DAM-3029 系列模块可方便的安装在 DIN 导轨、面板上(如图 4),还可以将它们堆叠在一起 (如图 5),方便用户使用。信号连接可以通过使用插入式螺丝端子,便于安装、更改和维护。

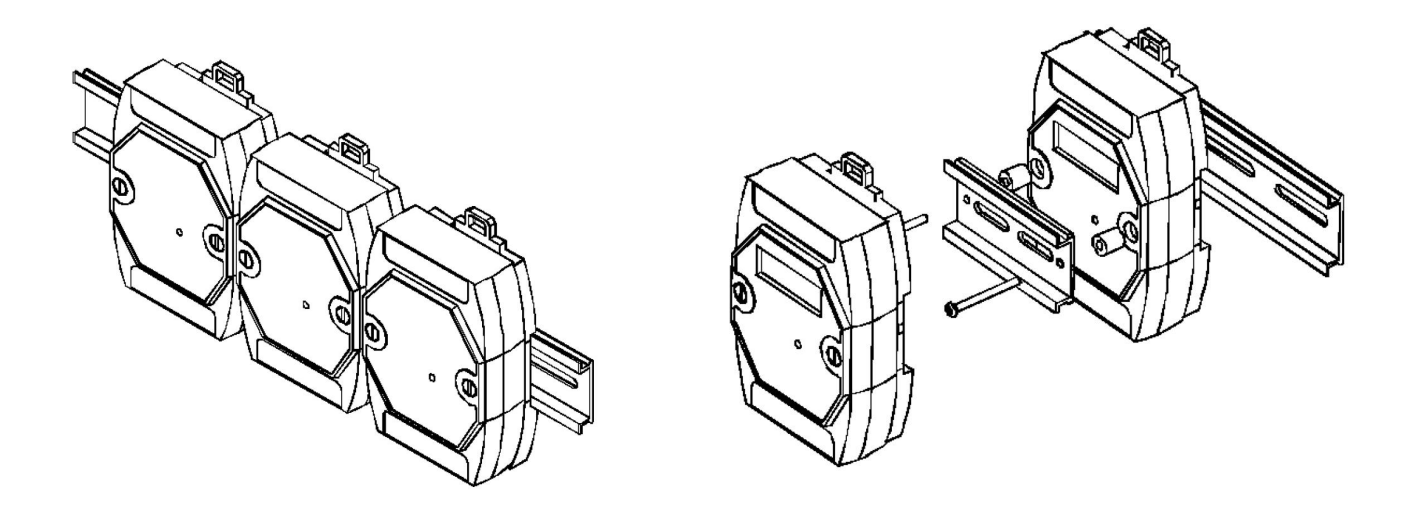

图 4 图 5

## ■ 3 软件使用说明

#### 3.1 上电及初始化

- 1) 连接电源: "+Vs"接电源正, "GND"接地, 模块供电要求: +10V-+30V。
- 2) 连接通讯线:DAM-3029 通过转换模块(RS232 转 RS485 或 USB 转 RS485)连接到计算机, "DATA+"和"DATA-"分别接转换模块的"DATA+"和"DATA-"端。
- 3) 复位:在断电的情况下,打开模块将 INIT 端子接地,加电至指示灯闪烁停止则完成复位。断电, 断开 INIT 端子接线, 此时再上电模块进入正常采样状态。

#### 3.2 连接高级软件

1)选择波特率 9600,其它的默认,搜索模块。

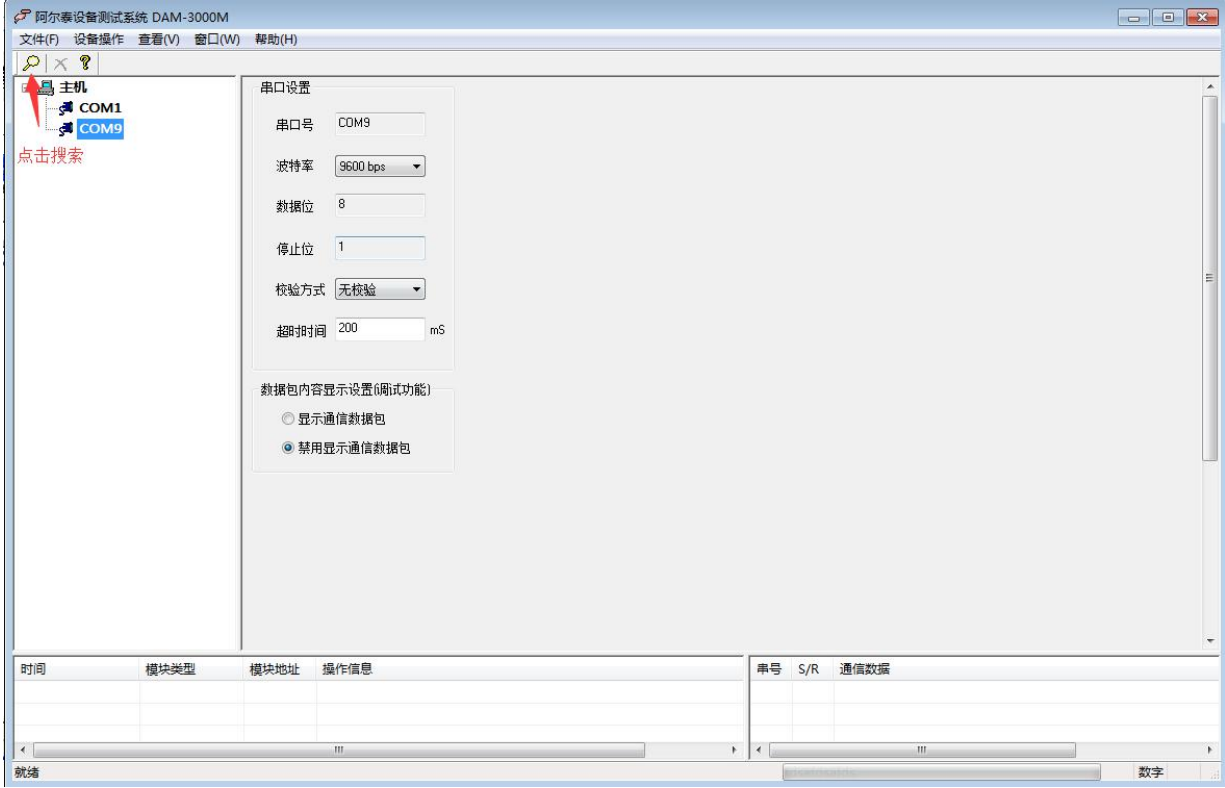

■  $\mathcal{O}^{\degree}$  阿尔泰科技 ■

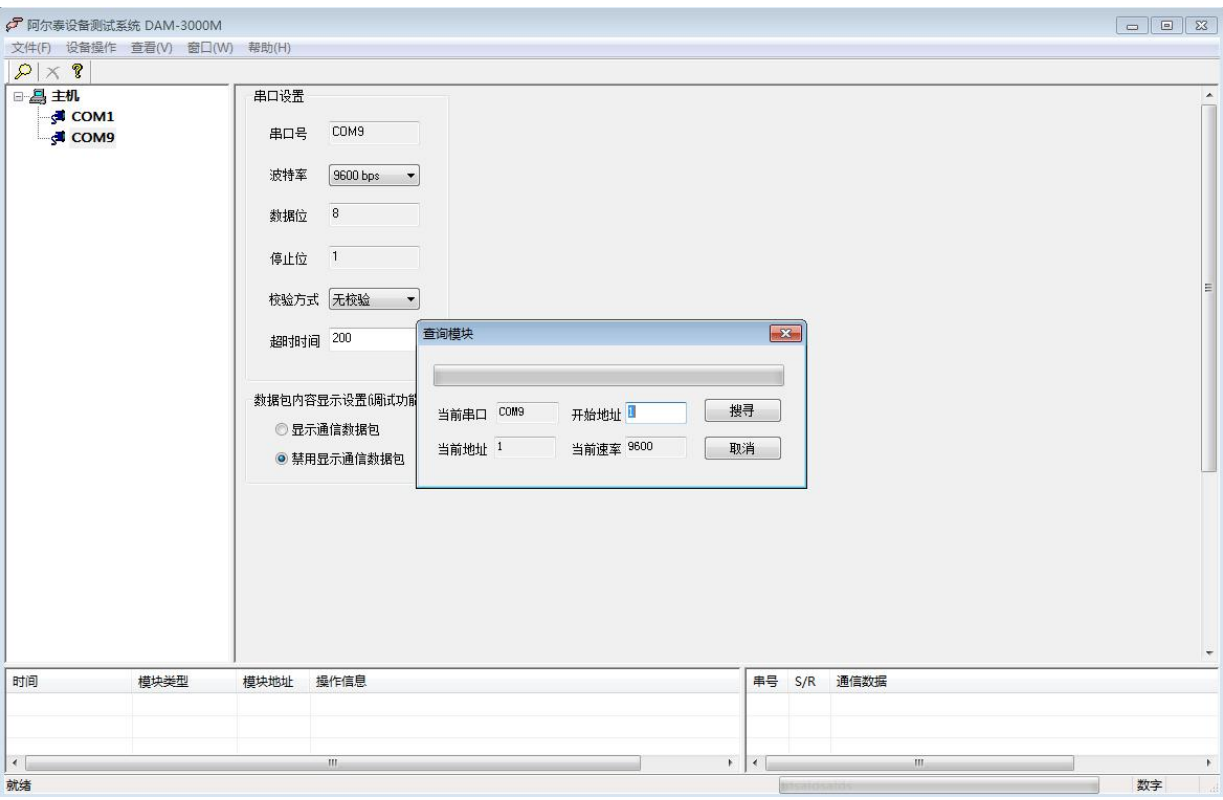

出现如下配置界面则正常,若不出现配置参数则需重复以上步骤。

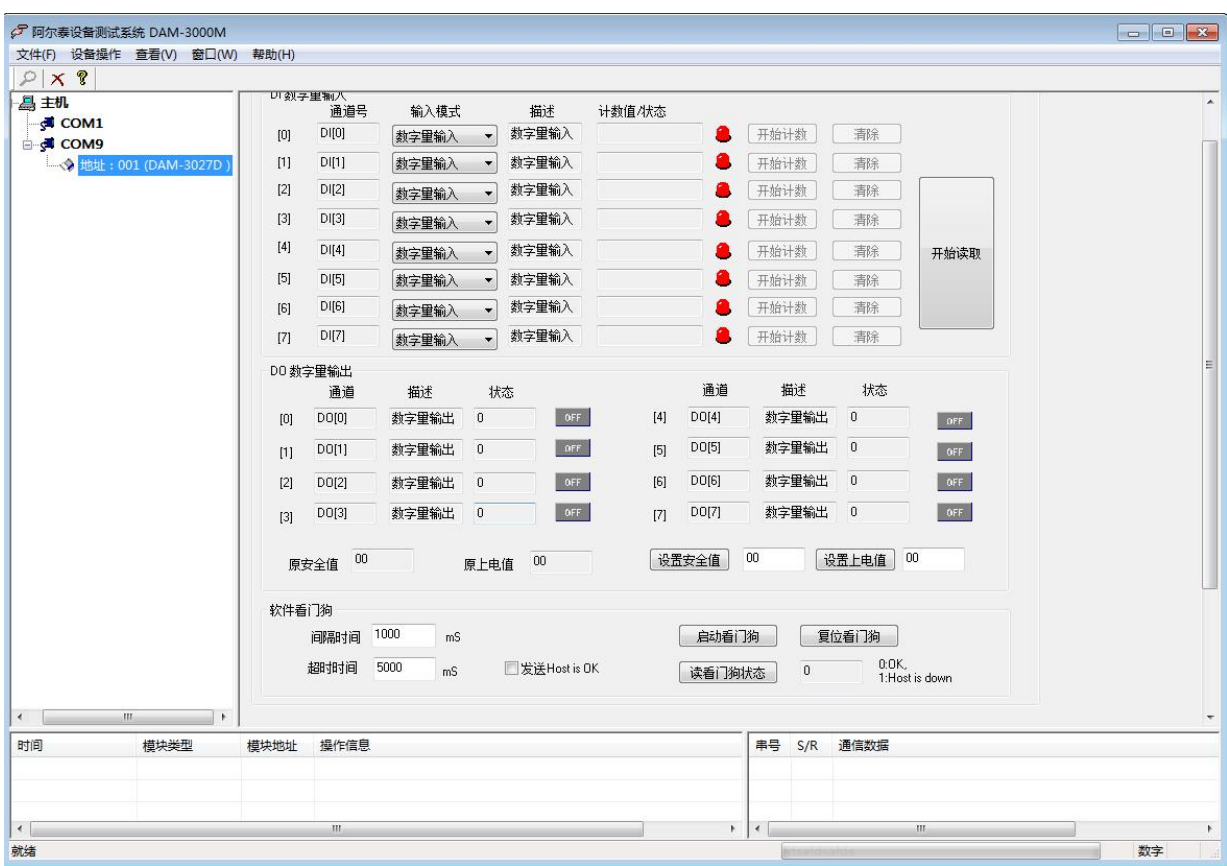

■ ②阿尔泰科技 ■■

## 3.3 修改模块信息

1)修改模块地址为 2,修改波特率 38400;

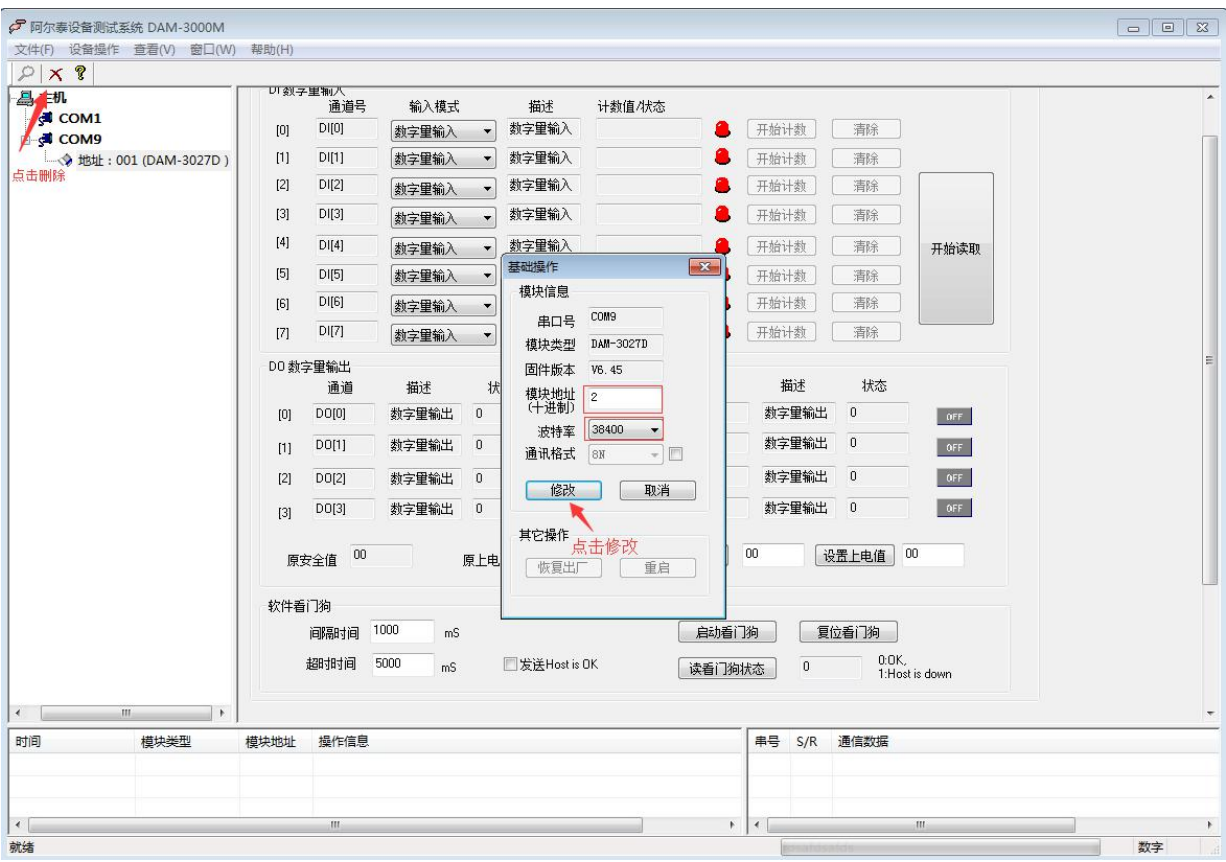

2)删除模块、把串口设置的拨特率设置成 38400,然后搜索模块,如果搜索到模块并且地址是

2,则模块正常;

■  $\mathcal{O}^{\degree}$  阿尔泰科技 ■

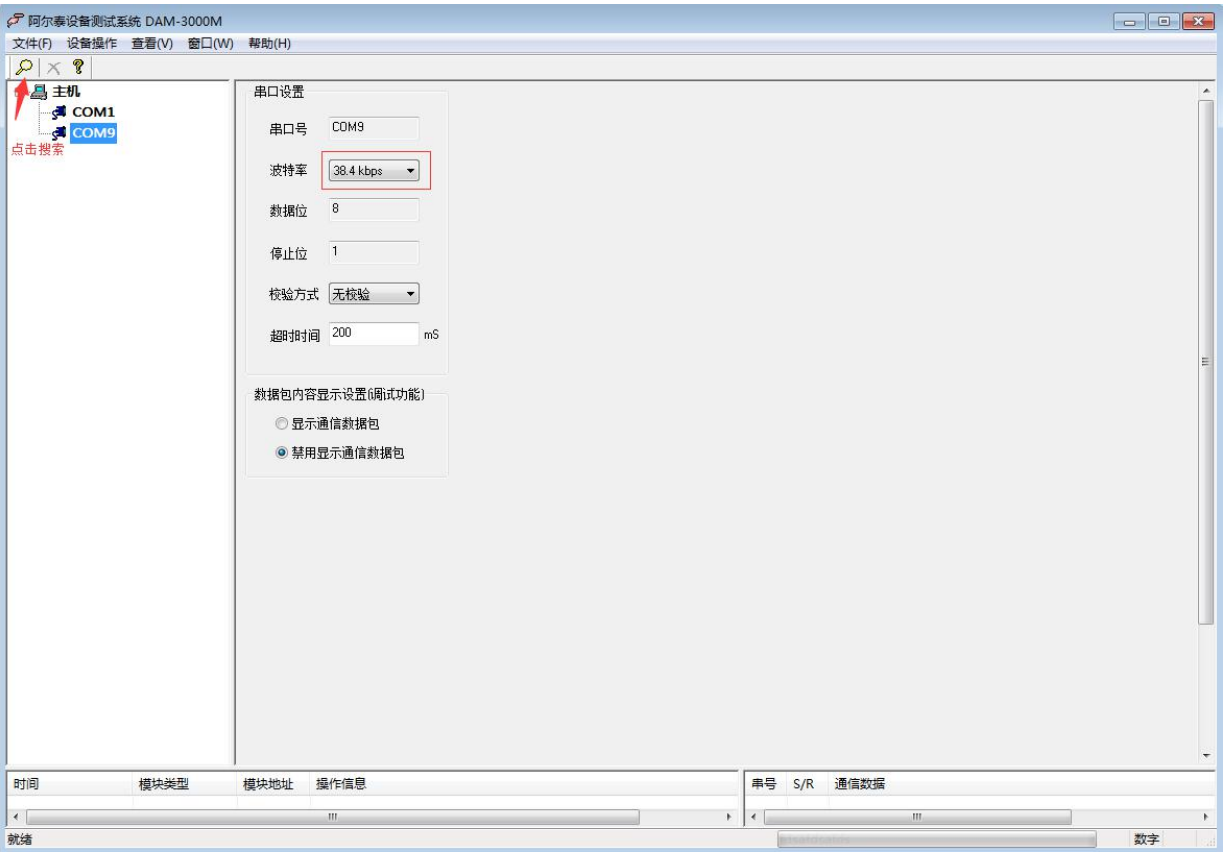

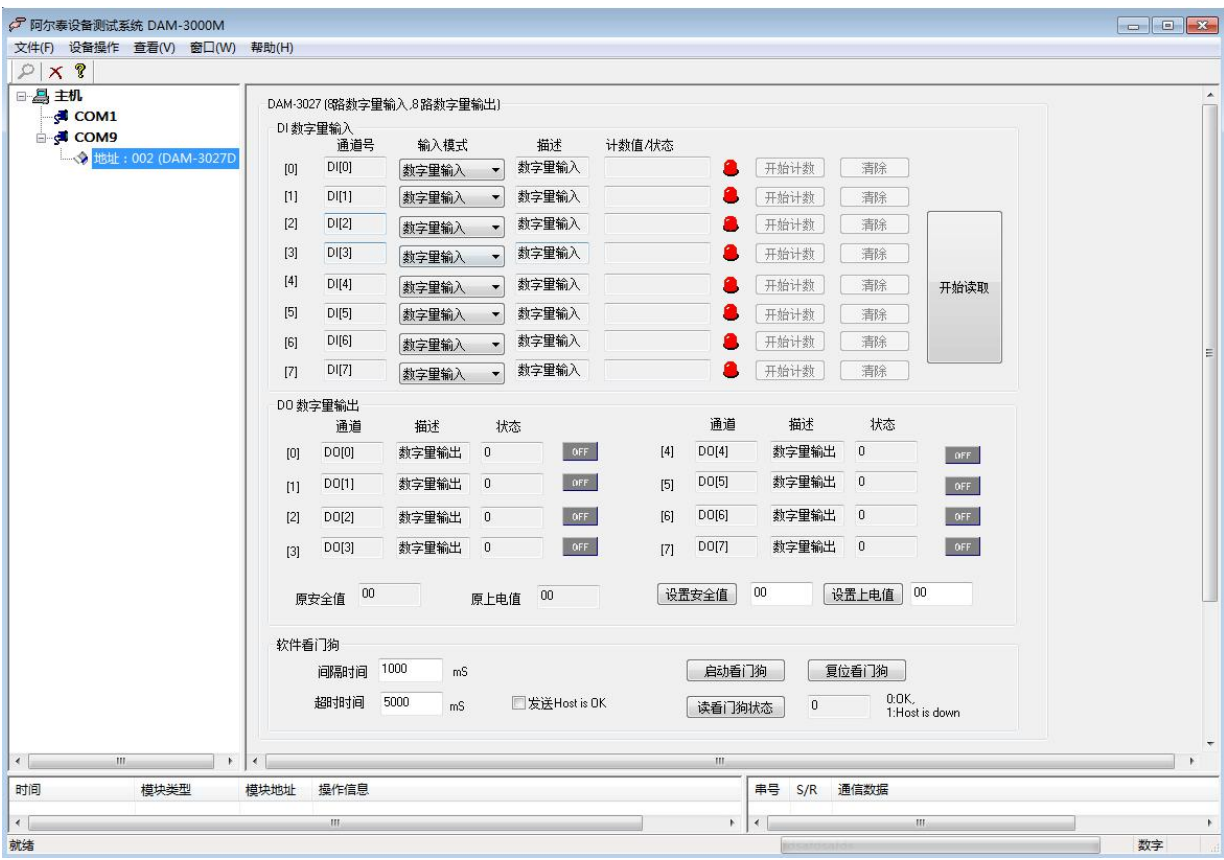

3)再把模块地址修改为 1,波特率修改为 9600,删除模块重新搜索。

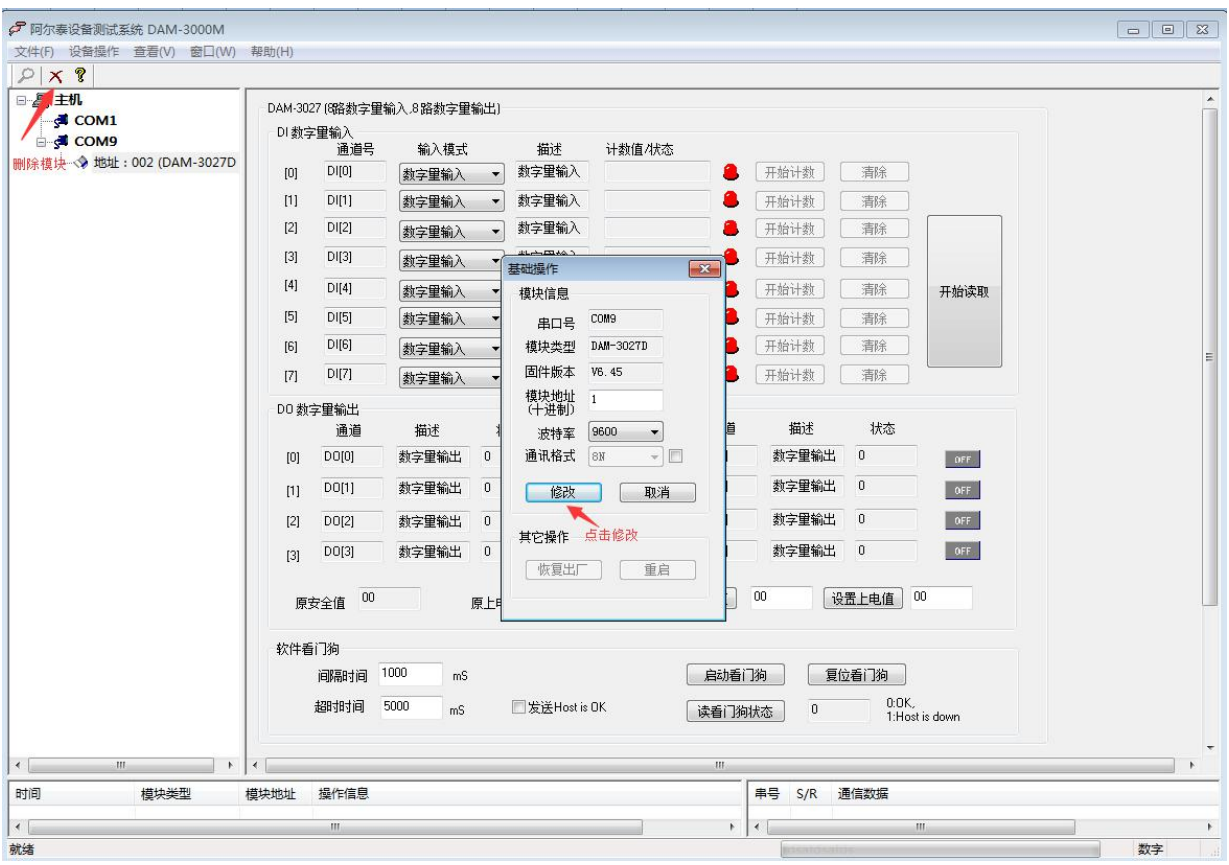

## ■ 4 产品注意事项及保修

#### 4.1 注意事项

在公司售出的产品包装中,用户将会找到这本说明书和DAM-3029,同时还有产品质保卡。产品 质保卡请用户务必妥善保存,当该产品出现问题需要维修时,请用户将产品质保卡同产品一起,寄 回本公司,以便我们能尽快的帮助用户解决问题。

在使用 DAM-3029 时,应注意 DAM-3029 正面的 IC 芯片不要用手去摸,防止芯片受到静电的危害。

#### 4.2 保修

DAM-3029自出厂之日起, 两年内凡用户遵守运输, 贮存和使用规则, 而质量低于产品标准者公 司免费维修。

阿尔泰科技

服务热线: 400-860-3335 网址: www.art-control.com